## **BAB II**

#### **DASAR TEORI**

# **2.1 Tinjauan Pustaka**

Setelah penulis melakukan telah terhadap beberapa referensi yang ada, ada beberapa yang memiliki keterkaitan dengan perancangan yang penulis lakukan dalam menyusun tugas akhir.

Dalam pembuatan sistem *monitoring* alat penyortir objek berwarna merah dan hijau dengan *software Labview* berbasis Lattepanda dengan bahasan sistem *monitoring* alat penyortir objek berwarna merah dan hijau yang menggunakan Arduino dan Lattepanda sebagai mikrokontroller untuk mengontrol sistem *monitoring* alat sortir objek berwarna merah dan hijau. Dimana dalam sistem kerja sistem *monitoring* pengontrolan dikontrol oleh Lattepanda dan *software* yang digunakan adalah *Labview*. [1]

Dalam pembuatan rancang bangun simulator alat penyortir benda berdasarkan warna merah dan hijau menggunakan sensor TCS230 berbasis Arduino Atmega835 membahas tentang prinsip kerja alat penyortir barang berdasarkan warna dengan menggunakan Arduino sebagai unit pengolah data. Sistem pengontrolan kerja alat penyortir dilakukan oleh Arduino Atmega835.[2]

Pembuatan perancangan robot pencapit untuk penyortir barang berdasar warna LED RGB dengan display LCD berbasis Arduino Uno*,* dalam pembuatan robot yang dapat mengenali benda berdasar warna dan ditampilkan pada LCD dengan menggunakan mikrokontroler berbasis Arduino Uno dan dalam tampilannya menggunakan LCD . [3]

Pembuatan sistem kontrol alat sortir objek berwarna merah dan hijau berbasis Arduino Due, alat penyusun menggunakan Arduino Due yang digunakan sebagai mikrokontroller untuk mengontrol sistem kerja alat sortir objek berwarna merah dan hijau.[4]

Pembuatan sistem sortir produk kemasan berdasarkan berat dari setiap barang dan hasil pengukuran berat ditampilkan pada LCD menggunakan sistem kontrol PLC Omron CP1L. Dimana jenis PLC yang gunakan adalah PLC Omron, PLC tersebut dapat menerima sinyal digital sehingga dibutuhkan modul analog untuk mengkonversi tegangan analog ke digital dan membedakan berat yang spesifik. Alat ini merupakan sistem menyortir produk kemasan secara otomatis dan tidak perlu dikoreksi kembali karena penempatan produk sudah tepat sesuai dengan beratnya masing-masing. Untuk dapat membedakan berat dengan spesifik sesuai set point sigunakan sensor *loadcell*. [5]

Perbedaan tugas akhir yang akan dikerjakan penulis dengan referensireferensi diatas adalah penulis akan menggunakan PLC Schneider sebagai pusat kendali dari sistem kendali alat penyortir barang berwarna dengan sensor TCS230 dan HMI sebagai tampilan dari kerja alat. Pada alat ini sistem *monitoring*nya menggunakan monitor yang terhubung pada PLC Schneider. PLC dipilih karena memiliki keunggulan menyederhanakan komponen sistem kontrol dan kecepatan akurasi pembacaan yang lebih cepat dibanding mikrokontroller. Alat ini dirancang untuk mampu me*monitoring* kerja alat dari menghidupkan sampai mematikan kerja alat dengan tampilan hasil dari jumlah barang yang di sortir sesuai warna merah dan hijau.

Berdasarkan referensi di atas maka pada Tugas Akhir ini membuat alat aplikasi sistem *monitoring* penyortir barang berdasarkan warna merah dan hijau menggunakan sensor TCS230 berbasis PLC Schneider.

## **2.2 Dasar Teori**

Untuk merealisasikan alat penyortir barang atau objek maka dasar teori yang diperlukan meliputi : PLC Schneider, *Conveyor*, *Belt Conveyor,* Sensor TCS230, HMI, Catu Daya*, Relay*, dan Arduino, Motor DC. Berikut adalah uraian dari masing-masing landasan teori tersebut.

#### **2.2.1 HMI**

HMI (*Human Machine Interface*) adalah perangkat lunak antarmuka berbasis komputer berupa tampilan penghubung antara manusia dengan mesin atau peralatan yang dikendalikan. HMI dapat membuat visualisasi dari teknologi atau sistem secara nyata, visualisasi tersebut dilengkapi dengan data – data yang nyata dan sesuai dengan keadaan di lapangan. Selanjutnya visulisasi tersebut ditampilkan pada monitor – monitor diruang kendali secara *realtime* bahkan sudah dapat diakses secara *online* melalui peralatan elektronik dimanapun dan kapanpun selama ada jaringan internet. Untuk proses skala kecil seperti di sub sistem maka HMI yang digunakan dapat berupa tampilan *touchscreen* yang lebih sederhana. Pada HMI juga terdapat visualisasi pengendali mesin berupa tombol, *slider* dan sebagainya yang dapat difungsikan untuk mengontrol atau mengendalikan mesin sebagaimana mestinya. Selain itu dalam HMI juga ditampilkan alarm jika terjadi kondisi bahaya dalam sistem. Sebagai tambahan, HMI juga menampilkan data-data rangkuman kerja mesin termasuk secara grafik. [1]

## **2.2.1.1 Fungsi HMI**

- 1. Memberikan informasi *plant* yang *up-to-date* kepada operator melalui *graphical user interface*.
- 2. Menerjemahkan instruksi operator ke mesin.
- 3. Memonitor keadaan yang ada di *plant*.
- 4. Mengatur nilai pada parameter yang ada di *plant*.
- 5. Menampilkan pola data kejadian yang ada di *plant* baik secara *real time*  maupun *historical* (*Trending history* atau *real time*).[1]

# **2.2.1.2 Prinsip Kerja HMI sebagai tampilan kerja alat**

- 1. Berikut ini adalah deskripsi cara kerja sistem pengangkutan material pada *prototype* konveyor secara umum:
- 2. Sistem terdiri dari dua bagian yaitu bagian *plant* (perangkat keras) dan bagian aplikasi (perangkat lunak).
- 3. Proses dapat dimulai dengan menekan tombol *on* pada *plant* di monitor Dalam proses pengangkutan material, sensor yang aktif akan dapat di lihat dari aplikasi. Kondisi barang merah dan hijau yang masuk akan terhitung jumlahnya
- 4. Bagian aplikasi dapat mengirimkan perintah dan menerima data dari bagian alat dan mengolahnya menjadi data yang dibutuhkan oleh *user*.
- 5. Bagian aplikasi akan mengambil data pada sensor yang digunakan. Data tersebut digunakan untuk mempermudah proses *maintenance*. [7]

#### **2.2.1.3 HMI dengan** *Vijeo Designer*

Penggunaan data *Vijeo Designer Basic* menggunakan dua jenis data:

- Data internal yang dibuat dalam aplikasi pengguna.
- Data yang disediakan oleh perangkat eksternal seperti PLC dan modul I / O jarak jauh.

Objek grafis, skrip, dan panel yang dibuat dengan *Vijeo Designer Basic* dapat disimpan di *Toolchest* sehingga dapat digunakan kembali dalam proyek lain. Kemampuan untuk menggunakan kembali data ini dapat membantu mengoptimalkan pengembangan aplikasi baru dan menstandarisasi layar dalam aplikasi yang dikembang-kembangkan. Konektivitas *Multi-PLC* dengan *Vijeo Designer Basic* dapat mengkonfigurasi panel HMI bertujuan untuk berkomunikasi secara bersamaan beberapa perangkat *Schneider Electric* dan pihak ketiga yang berbeda. Pembuatan layar HMI *Vijeo Designer Basic* memungkinkan untuk membuat layar dinamis untuk panel HMI. Ini menggabungkan berbagai fungsi seperti objek bergerak, zoom, indikator level, indikator *on / off*, dan *switch* dalam aplikasi sederhana. Simbol animasi dapat digunakan untuk membuat dan mengedit layar grafis dengan sangat baik secara sederhana. Tindakan *Vijeo Designer Basic* memungkinkan untuk melakukan tindakan, seperti pengaturan variabel atau menjalankan *skrip*, pada waktu berjalan. *Properties Vijeo Designer Basic* menggabungkan fungsi lanjutan yang menyederhanakan pengelolaan variabel yang digunakan dalam layar animasi. Bekerja di jendela Inspektur Properti, dapat mengkonfigurasi atau memodifikasi variabel dan karakteristik objek. Pesan multibahasa *Vijeo Designer Basic* dapat menyimpan *string teks* untuk *alarm*, label, dan objek teks dalam yang sama aplikasi hingga 10 bahasa yang berbeda. Saklar sederhana dapat mengubah tampilan ke yang dipilih bahasa. Meng*edit* variabel dari

aplikasi lain *Vijeo Designer Basic* dapat mengimpor / mengekspor variabel dan resep sebagai *file CSV*. Variabel dibuat di *Vijeo Designer Basic* dapat diekspor ke aplikasi lain. Gambar 2.1 dibawah ini merupakan tampilan menu *Vijeo Designer*.

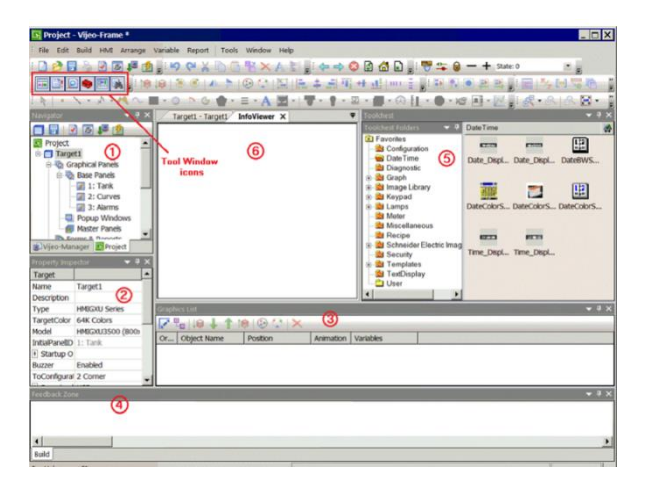

**Gambar 2.1** Tampilan Menu *Vijeo Designer*[10]

*Vijeo Designer Basic* adalah aplikasi perangkat lunak yang dapat digunakan untuk membuat panel operator dan mengkonfigurasi parameter operasi untuk seri HMIGXU dari mesin target dan menyediakan semua alat yang diperlukan untuk merancang proyek HMI, mulai dari akuisisi data hingga pembuatan dan tampilan animas gambar.[10] Dibawah 2.2 ini merupakan tampilan dari *Vijeo Designer*.

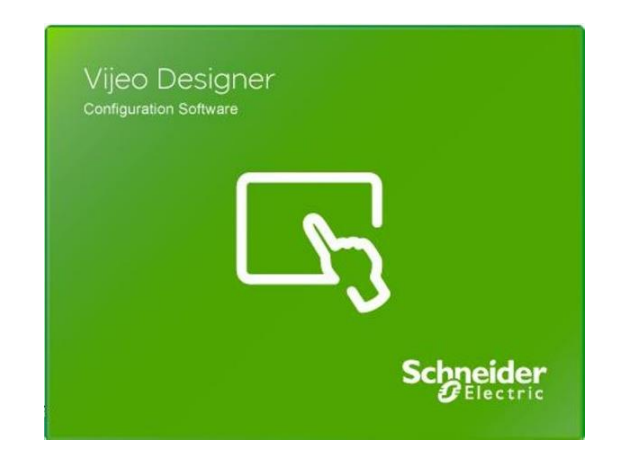

 **Gambar 2.2** Tampilan *Vijeo Designer*[10]

## **2.2.1.4 Monitor atau Display untuk PLC**

Monitor berfungsi sebagai tampilan dari hasil kerja alat dan alat pengontrol hidup atau matinya kerja alat. Monitor akan menampilkan jumlah barang merah dan hijau yang masuk dan terdapat fitur *on/off* sebagai kontrol menghidupkan atau mematikan kerja alat. Sebagai HMI yang digunakan Monitor Schneider karena lebih mudah mengkonekan dan kompatibel dengan aplikasi *Vijeo Designer.* [9] Sesuai dengan gambar 2.3 monitor ke PLC di bawah ini:

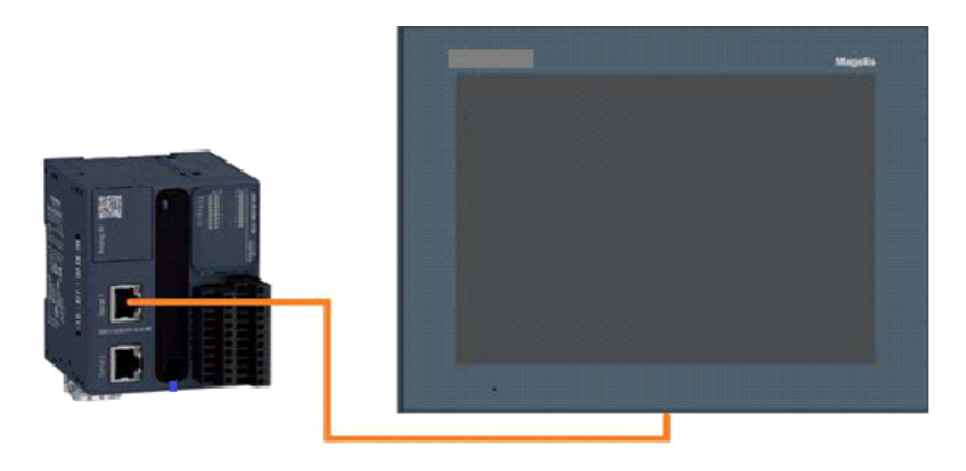

**Gambar 2.3** Monitor *to* PLC 7 [9]

# **2.2.1.5 Konfigurasi** *SoMachine* **dan** *Vijeo Designer*

1. Langkah Pertama

Pada SoMachine Basic, pada tab "*Configuration*" pilih PLC M221 yang sesuai kebutuhan aplikasi, dari katalog di sebelah kanan. Pada contoh, menggunakan TM221M16R terlihat pada gambar 2.4 sebagai berikut :

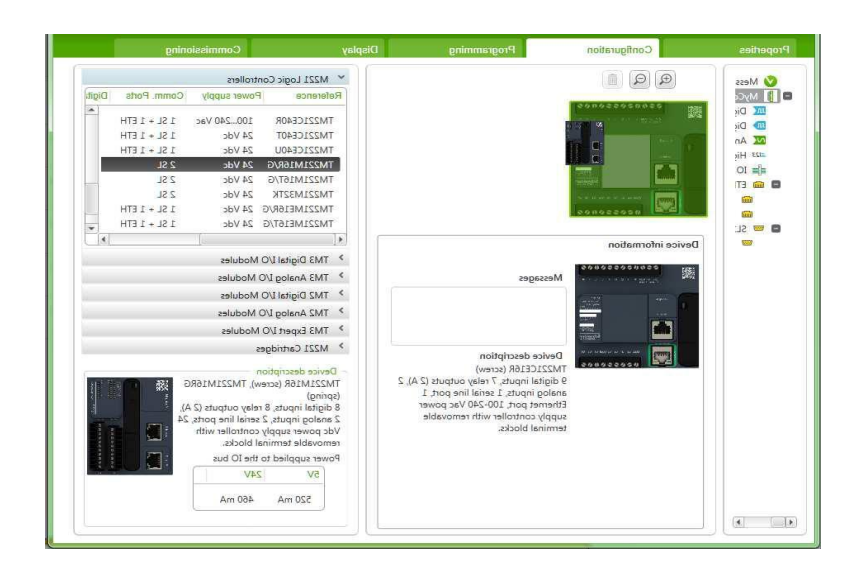

**Gambar 2.4** *Configuration* [13]

2. Langkah Kedua

Masih pada tab " *Configuration*", pada bagian kiri, pilih bagian " SL1 (*Serial line*). Di tengah, "*Serial line configuration*", pilih *Protocol: Modbus. Serial line settings: Baud rate 19200, Parity*: *None*, *Stop bits* : 1*. Click* "Apply". *Setting serial line* ini harus sama dengan *setting port serial* HMIGTO di *Vijeo Designer*. *Physical medium*: RS-485. Dengan RS-485, sambungan kabel serial langsung ke HMI *touchscreen*, tanpa pengisolasian, maksimum panjangnya 15 meter. Jika diperlukan lebih dari 15 meter, diperlukan sepasang unit *serial isolation module* TWDCAISO, dimana satu dipasang dekat dengan PLC M221, yang lain dipasang dekat HMI touchscreen. Untuk kabel yang panjang, *Baud rate* harus menggunakan nilai yang lebih rendah terlihat pada gambar 2.5.

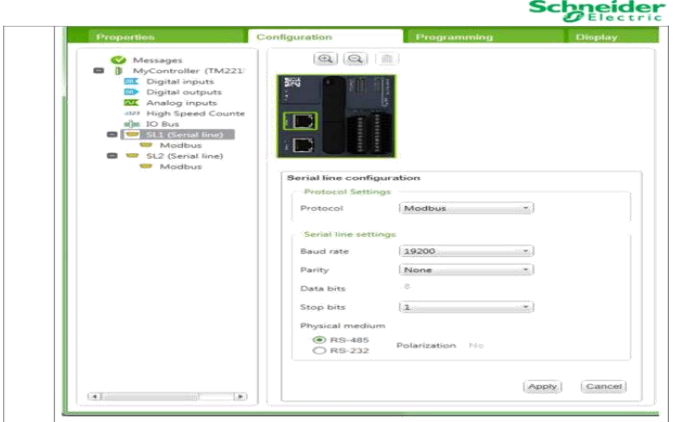

**Gambar 2.5** *Serial Line Configuration*<sup>[13]</sup>

3. Langkah Ketiga

Tekan tombol + pada "SL1 (*Serial line*). *Device: None, Transmission mode* : RTU, Slave. *Addressing*: *Address*:1. *Click "Apply"*. HMI *touchscreen* akan berperan sebagai *Master*, sedangkan PLC M221 berpesan sebagai *Slave* sesuai dengan gambar 2.6 *Transmission Mode.*

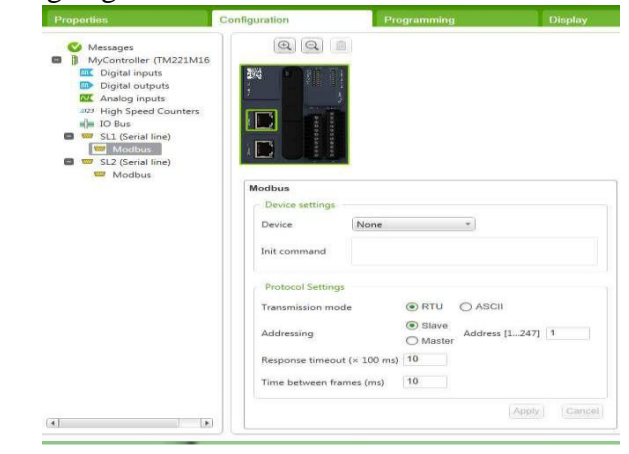

**Gambar 2.6** *Transmission Mode*<sup>[13]</sup>

4. Langkah Keempat

Pada *Vijeo Designer*, pada " *Navigator*" panel, klik kanan pada " I/O *Manager*" , pilih " *New driver*". Terlihat pada gambar 2.7 *Tool Navigator*.

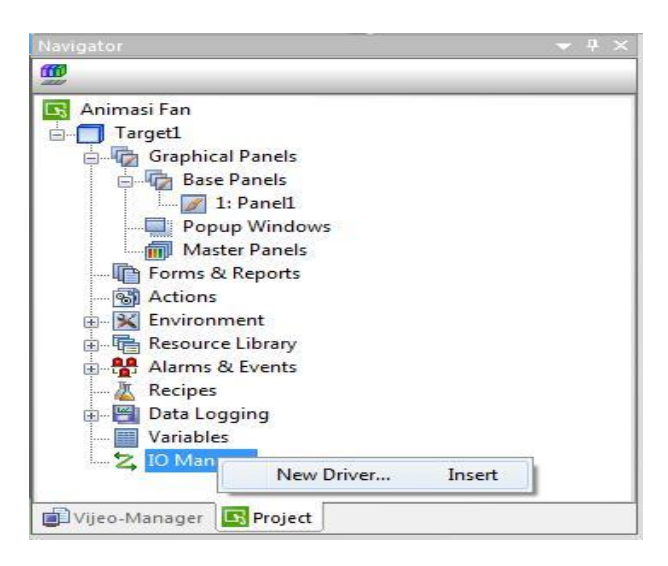

**Gambar 2.7** *Tool Navigator* pada *Vijeo Designer*[13]

5. Langkah Kelima

Pilih *Manufacturer* "*Schneider Electric Industries* SAS", lalu pilih *driver*

"*Modbus* (RTU)" dan *equipment* "*Modbus Equipment*". Gambar 2.8 *Modbus*.

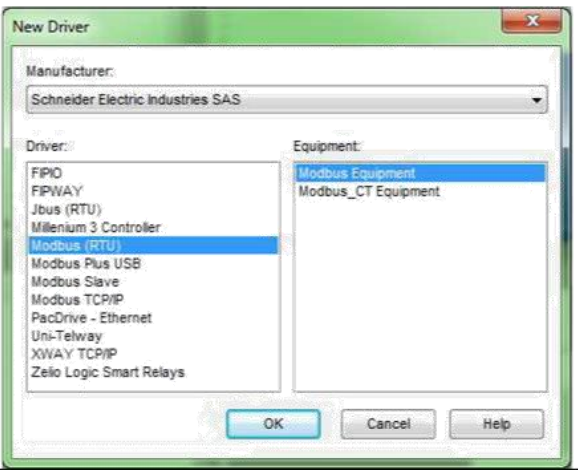

**Gambar 2.8** *Tool Modbus Equipment*[13]

Untuk HMIGTO, untuk menggunakan *port serial* RJ45, pilih COM *Port* : COM2. menyamakan "*Transmission Speed"* dengan "*Baud rate*", "*Parity Bit*" dengan "*Parity*" dan "*Stop Bit*" dengan "*Stop bits*" di *SoMachine Basic* (nomor 2). Klik "OK" sesuai pada gambar 2.9.

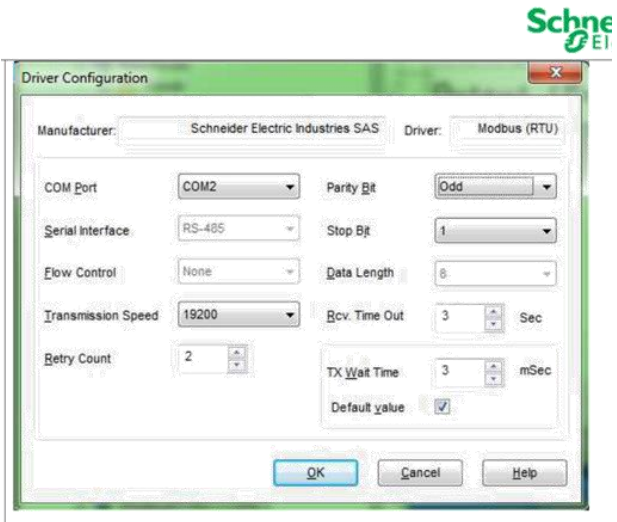

**Gambar 2.9** *Driver Configuration*<sup>[13]</sup>

#### 6. Langkah Keenam

Di dalam *driver* " *Modbus* RTU01 (COM2)" yang baru dibuat, terdapat *Modbus Equipment*, yang nama *default*nya "*ModbusEquipment01*" yaitu PLC yang akan berkomunikasi dengan HMI *touchscreen*, lalu memasukkan *Slave Equipment Address* yang sama dengan yang dimasukkan di *SoMachine Basic* (nomor 3).[13] Langkah keenam ditunjukan pada gambar 2.10 yang menunjukan *Tool Navigator* di bawah ini :

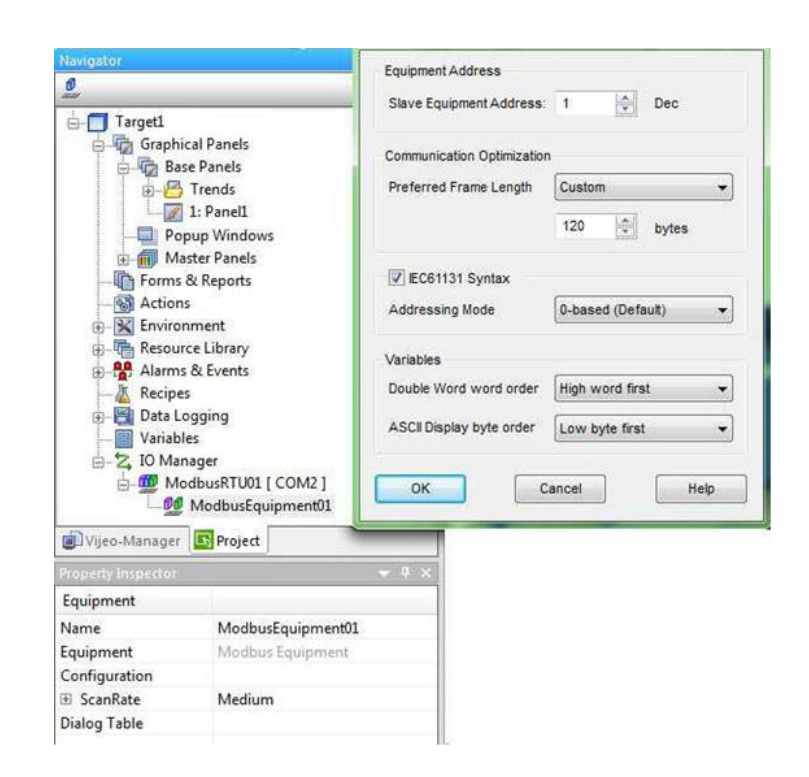

**Gambar 2.10** *Tool Navigator*[13]

# **2.2.2 PLC Schneider**

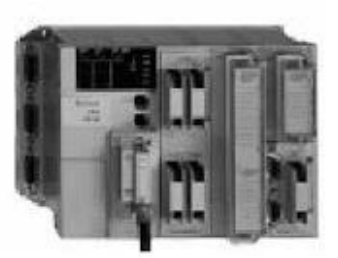

Gambar 2.11 PLC Schneider<sup>[11]</sup>

Gambar 2.11 menunjukan gambar PLC schneider. PLC didefinisikan sebagai suatu perangkat elektronik digital dengan memori yang dapat diprogram untuk menyimpan instruksi-instruksi yang menjalankan fungsi-fungsi spesifik seperti: logika, , timing, counting, dan aritmatika untuk mengontrol suatu mesin industri atau proses industri sesuai dengan yang diinginkan. Dalam mengeksekusi program, PLC memerlukan waktu scan untuk satu siklus eksekusi. Waktu scan terdiri dari beberapa proses , yakni pemrosesan internal, pembacaan masukan, pemrosesan program dan pengeluaran keluaran. Pemrosesan ini menyangkut penyalaan status lampu indikator, pendeteksian mode *RUN* atau *STOP*, dan lainya. Proses pembacaan masukan merupakan proses membaca modul input yang digunakan. Pemrosesan program merupakan proses PLC dalam mengolah data input sesuai dengan program yang dibuat. Proses pengeluaran keluaran adalah proses PLC dalam mengeluarkan data yang akan dikeluarkan yang ditambahkan pada PLC. Semua proses ini dilakukan berurutan dan akan selalu berulang.. Berdasarkan namanya konsep PLC adalah sebagai berikut :

- 1. *Programmable,* menunjukkan kemampuan dalam hal memori untuk menyimpan program yang telah dibuat yang dengan mudah diubah-ubah fungsi atau kegunaannya.
- 2. *Logic,* menunjukkan kemampuan dalam memproses input secara aritmatik dan *logic* (ALU), yakni melakukan operasi membandingkan, menjumlahkan, mengalikan, membagi, mengurangi, negasi, AND, OR, dan lain sebagainya.
- 3. *Controller,* menunjukkan kemampuan dalam mengontrol dan mengatur proses sehingga menghasilkan *output* yang diinginkan.

Di dalam dunia modern yang mengutamakan kenyamanan dan kecepatan, sistem yang bekerja secara otomatis akan semakin banyak. Otomatis sering kali diartikan sebagai "tidak menggunakan tenaga manusia". Pada kenyataannya adalah sebuah kondisi, teknik, dan peralatan yang dioperasikan secara otomatis. Latar belakang tersebut yang mendorong dunia industri untuk meningkatkan sistem otomatis dalam membuat produk yang besar dan waktu yang sedikit. Salah satu pengendali yang paling populer dalam industri, khususnya yang bekerja secara sekuensial, ialah PLC. Ada berbagai macam tipe-tipe PLC Schneider yang dipakai di suatu industri salah satunya yaitu PLC Modicon M221. PLC modicon M221 merupakan produk PLC Schneider electric yang terbaru diluncurkan. Pengontrol Modicon M221 terbaru dirancang untuk membantu pembangun mesin merancang dan membangun mesin lebih cepat sambil meningkatkan profitabilitas. Sebagai bagian dari *MachineStruxure* generasi berikutnya, solusi otomatisasi mesin yang komprehensif dan terpadu dari pengendali perangkat keras, perangkat lunak, arsitektur siap digunakan, dan jasa teknis dari Schneider Electric, Modicon M221 memberikan performa yang luar biasa dalam ukuran yang sangat kompak. Fungsifungsi yang tertanam sangat mengesankan untuk meningkatkan profitabilitas.<sup>[11]</sup> Gambar 2.12 menujukan bentuk dari PLC.

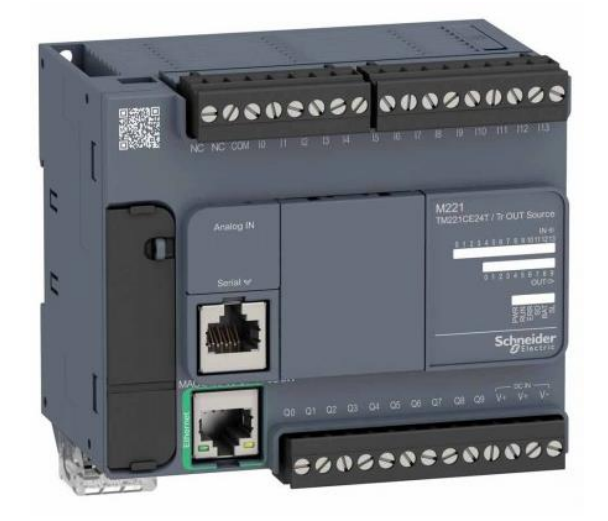

**Gambar 2.12** PLC Modicon M221[17]

*Main Specification :*

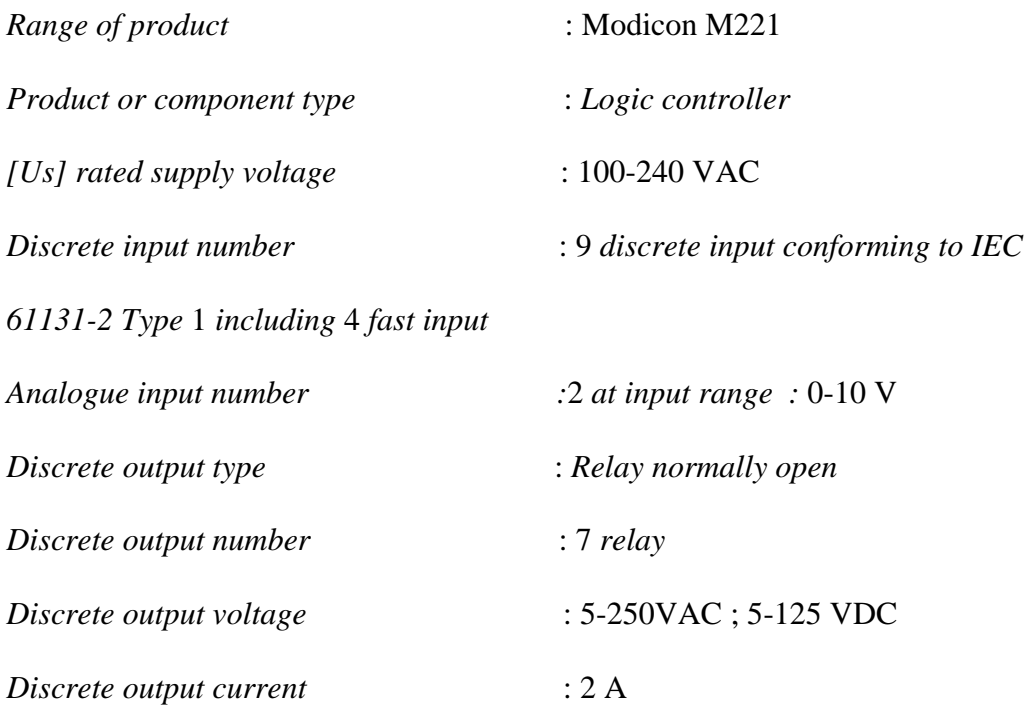

Pemrograman PLC dilakukan dengan komputer dalam sistem operasi, sehingga mudah dalam menggunakannya. PLC memiliki memiliki perangkat lunak sendiri untuk memprogramnya, yakni *So Machine Basic*. *Software* ini memiliki keunggulan, yaitu :

- Mudah dalam pemrograman.
- *Comissioning* mudah (Pemrograman melalui USB/*Ethernet*, fungsi *upload*, menyimpan adat mengembalikan datapem).
- Fleksibilitas dan Skalabilitas.<sup>[17]</sup>

Terlihat pada gambar 2.13 yang menunjukan *Software SoMachine Basic* sebagai berikut ini.

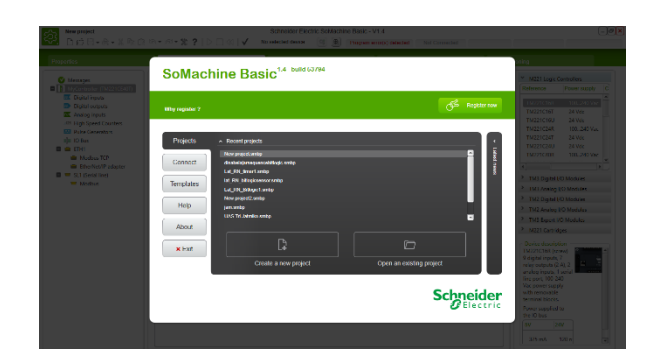

**Gambar 2.13** *Software SoMachine Basic*[13]

PLC juga menyajikan beberapa bentuk bahasa dan cara untuk memprogram suatu PLC, diantaranya:

a. Bahasa *Ladder* atau bahasa grafis

Bahasa jenis ini merupakan penggambaran diagram relay kedalam program,sehingga bahasa *ladder* ini sangat cocok untuk proses sistem kombinasional yang menyajikan elemen dasarnya, yakni kontaktor dan koil. Kalkulasi numeris dapat diprogramkan menggunakan bahasa jenis ini dengan menuliskannya didalam blok operasi yang telah disediakan oleh perangkat lunak.

b. Bahasa *boolean* atau bahasa list instruksi

Bahasa jenis ini dapat dikatakan sebagai sebuah bahasa mesin untuk menuliskan operasi-operasi proses numeris atau logis.

c. Bahasa teks terstruktur

Bahasa jenis ini memungkinkan pembuatan berbagai algoritma kendali pada PLC. Bahasa teks terstruktur merupakan sebuah tipe bahasa pemrosesan

data yang menggunakan penulisan terstruktur dari proses logis dan numeris.

*d.* Bahasa *grafcet*

Bahasa ini digunakan untuk mempresentasikan operasi dari sebuah sistem kontrol sekuensial didalam cara grafis dan terstruktur.[16] Blok Diagram PLC terlihat pada gambar 2.14.

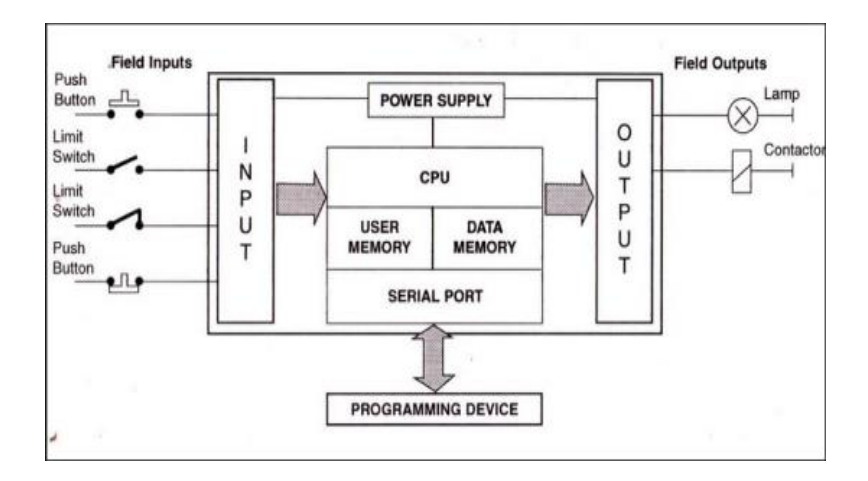

Gambar 2.14 Blok Diagram Pemrosesan PLC Schneider<sup>[18]</sup>

## **2.2.3** *Arduino Mega 2560*

*Arduino Mega2560* adalah papan pengembangan mikrokontroller yang berbasis Arduino dengan menggunakan chip *ATmega2560*. *Board* ini memiliki pin I/O (*Input/Output*) yang cukup banyak, sejumlah 54 buah *digital* I/O pin, 15 pin di antaranya adalah PWM (*Pulse Width Modulation*), 16 pin *analog input*, 4 pin UART (*Universal Asynchronous Receiver Transmitter*) serial *port hardware*. Arduino Mega 2560 dilengkapi dengan sebuah *oscillator* 16 Mhz, sebuah port USB (*Universal Serial Bus*), *power jack* DC (*Direct Current*), ICSP (*In circuit serial programming*) *header*, dan tombol *reset*. *Board* ini sudah sangat lengkap, sudah

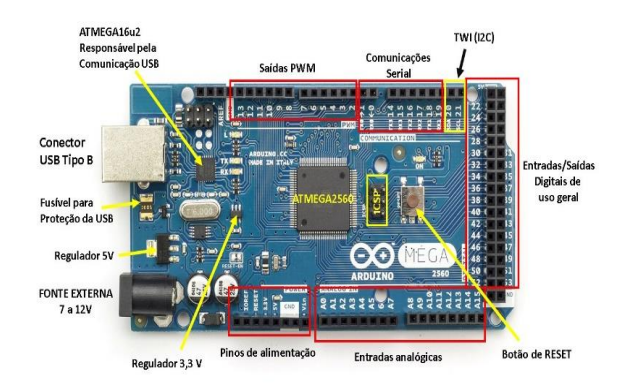

memiliki segala sesuatu yang dibutuhkan untuk sebuah mikrokontroler. Gambar 2.15 menunjukan gambar dari *Arduino Mega 2560*.

**Gambar 2.15** *Arduino Mega 2560[*12]

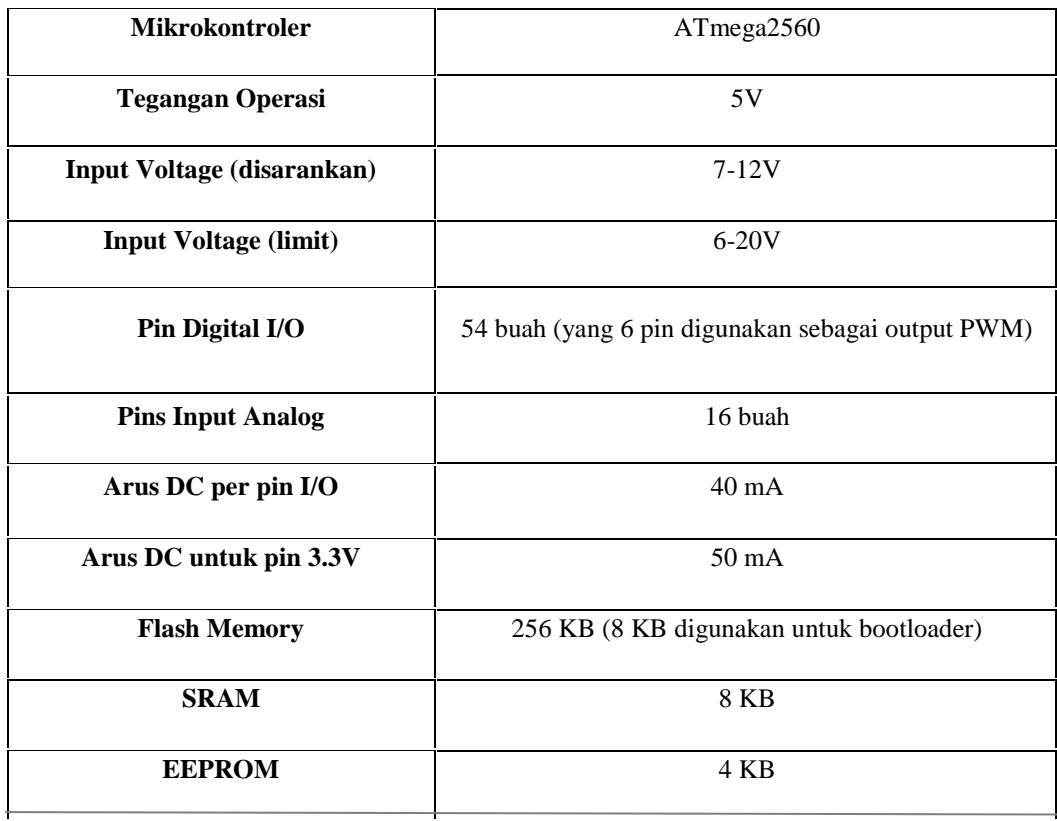

# **Tabel 2.1** Spesifikasi *Arduino Mega 2560*[12]

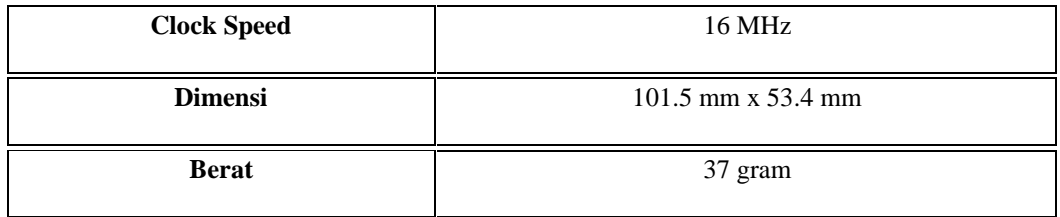

*Arduino Mega 2560* terbentuk dari prosessor yang dikenal dengan mikrokontroler *ATMega 2560*. Mikrokontroler *ATMega* 2560 memiliki beberapa fitur / spesifikasi yang menjadikannya sebagai solusi pengendali yang efektif untuk berbagai keperluan. Masing-masing dari 54 *digita*l pin pada Arduino Mega dapat digunakan sebagai input atau output, menggunakan fungsi *pinMod*e() , *digitalWrite*() , dan *digitalRead*(). Arduino Mega beroperasi pada tegangan 5 Volt. Setiap pin dapat memberikan atau menerima arus maksimum 40 mA dan memiliki resistor *pull-up* internal (yang terputus secara *default*) sebesar 20-50 kOhms.[12]

# **2.2.4 Sensor TCS230**

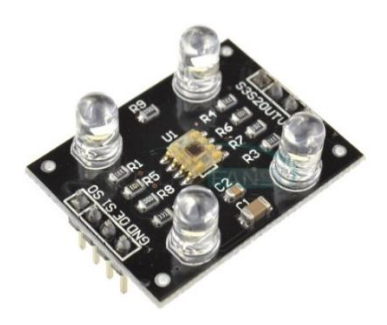

**Gambar 2.16** Sensor TCS230[4]

Gambar 2.16 menujukan bentuk fisik dari sensor. Sensor warna TCS230 adalah sensor warna yang digunakan untuk pendeteksi suatu objek benda atau warna dari objek yang di monitor. Sensor warna TCS 230 juga dapat digunakan sebagi sensor gerak,dimana sensor mendeteksi gerakan suatu object berdasarkan perubahan warna yang diterima oleh sensor. Pada dasarnya sensor warna TCS230 merupakan *konverter* yang diprogram untuk mengubah warna menjadi frekuensi yang tersusun atas konfigurasi *silicon photodiode* dan konverter arus ke frekuensi dalam IC CMOS *monolithic* yang tunggal. Keluaran dari sensor ini adalah gelombang kotak (*duty cycle* 50%) frekuensi yang berbanding lurus dengan intensitas cahaya (*irradiance*). Keluaran frekuensi skala penuh dapat diskalakan oleh satu dari tiga nilai-nilai yang ditetapkan via dua kontrol pin *input*. Masukan digital dan keluaran digital memungkinkan antarmuka langsung ke mikrokontroler atau sirkuit logika lainnya. konverter cahaya ke frekuensi membaca sebuah array 8x8 dengan 16 buah konfigurasi photodioda yang berfungsi sebagai filter warna merah, 16 photodiode sebagai filter warna biru dan 16 photo dioda lagi tanpa filter warna. Sensor warna TCS 230 merupakan sensor yang dikemas dalam chip DIP 8 pin dengan bagian muka transparan sebagai tempat menerima intensitas cahaya yang berwarna. Fungsi pin sensor warna TCS230 dapat dilihat pada tabel 2.2. Berikut bentuk fisik dan skema pin dari sensor warna TCS230 dan bentuk fisik sensor TCS230 terlihat pada gambar 2.17 dan 2.18.

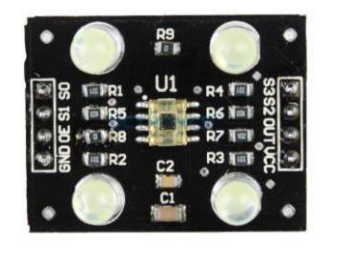

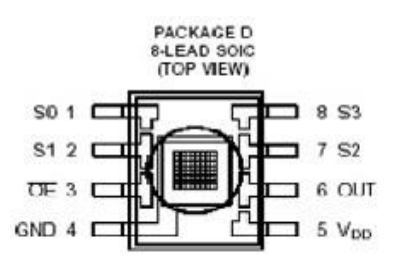

**Gambar 2.17** Bentuk Fisik Sensor Warna TCS230 dan Skema Pin Sensor Warna TCS230[4]

**Tabel 2.2** C [4]

| <b>Nama</b>                     | No Kaki IC | I/O         | <b>Fungsi Pin</b>                          |
|---------------------------------|------------|-------------|--------------------------------------------|
| <b>GND</b>                      | 4          |             | Sebagai Ground pada power supply           |
| <b>OE</b>                       | 3          | $\mathbf I$ | <i>Output enable</i> , sebagai input untuk |
|                                 |            |             | frekuensi <i>output</i> skala rendah       |
| <b>OUT</b>                      | 6          | $\Omega$    | Sebagai <i>output</i> frekuensi            |
| S0, S1                          | 1,2        | $\mathbf I$ | Sebagai saklar pemilih pada frekuensi      |
|                                 |            |             | <i>output</i> skala Tinggi                 |
| S <sub>2</sub> , S <sub>3</sub> | 7,8        | $\bf{I}$    | Sebagai saklar pemilih 4 kelompok          |
|                                 |            |             | diode                                      |
| VDD                             | 5          |             | Supply tegangan                            |

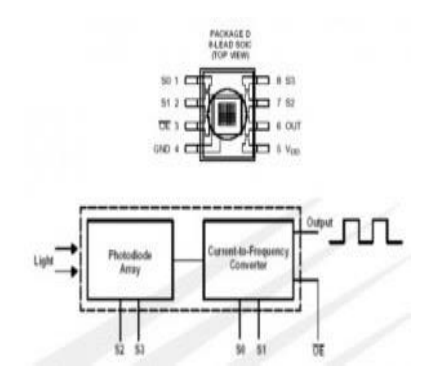

Gambar 2.18 Konstruksi Sensor Warna TCS 230<sup>[4]</sup>

Prinsip kerja dari sensor warna TCS 230 yaitu Photodiode akan mengeluarkan arus yang besarnya sebanding dengan kadar warna dasar cahaya yang menimpanya. Arus ini kemudian dikonversikan menjadi sinyal kotak atau pulsa digital dengan frekuensi sebanding dengan besarnya arus. Frekuensi *Output* ini bisa di skala dengan mengatur kaki selektor S0 dan S1. Sehingga dapat diskripsikan juga, bahwa modul TCS ini bekerja sebagai konverter, dimana modul TCS ini mengubah sinyal *analog input*an berupa arus menjadi bentuk frekuensi.

| S <sub>0</sub> | S <sub>1</sub> | Skala Frekuensi Output |
|----------------|----------------|------------------------|
| 0              | 0              | Power Down             |
|                | 1              | 2%                     |
| 1              | 0              | 20%                    |
| 1              |                | 100%                   |

**Tabel 2.3** Skala Frequensi *Output* Modul TCS230[4]

Pada sensor warna TCS 230 terdapat selektor S2 dan S3 yang berfungsi untuk memilih kelompok konfigurasi *photodiode* yang akan digunakan atau dipakai.[5] Kombinasi fungsi S2 dan S3 dalam pemilihan kelompok photodiode adalah sebagai berikut :

Tabel 2.4 Konfigurasi S2 dan S3 Sensor Warna TCS 230<sup>[4]</sup>

| S <sub>0</sub> | S <sub>1</sub> | Photodioda yang Aktif |
|----------------|----------------|-----------------------|
|                |                | Pemfilter Merah       |
|                |                | Pemfilter Biru        |
|                |                | Tanpa Filter          |

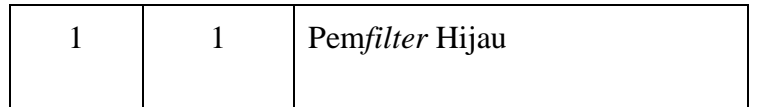

#### **2.2.5 Catu Daya**

Peralatan elektronika yang kita gunakan sekarang ini sebagian besar membutuhkan arus DC dengan tegangan yang lebih rendah untuk pengoperasiannya. Oleh karena itu, hampir setiap peralatan Elektronika memiliki sebuah rangkaian yang berfungsi untuk melakukan konversi arus listrik dari arus AC menjadi arus DC dan juga untuk menyediakan tegangan yang sesuai dengan rangkaian Elektronika-nya. Rangkaian yang mengubah arus listrik AC menjadi DC ini disebut dengan DC *Power supply* atau dalam bahasa Indonesia disebut dengan Catu daya DC. DC *Power supply* atau Catu Daya ini juga sering dikenal dengan nama "Adaptor". Blog diagram Catu Daya sesuai pada gambar 2.19

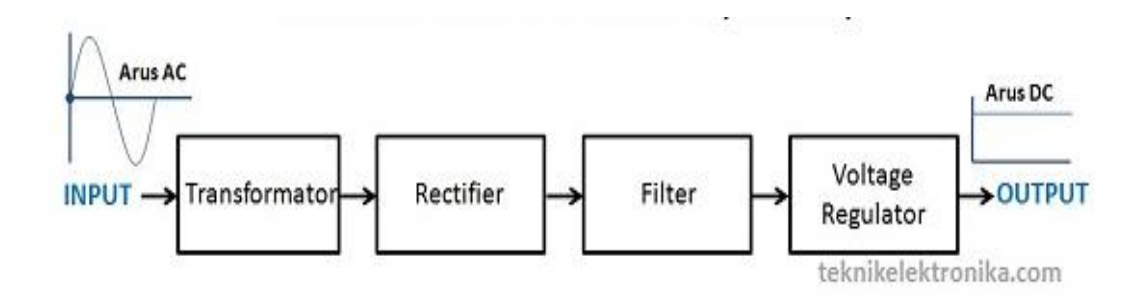

Gambar 2.19 Blok Diagram Catu Daya<sup>[6]</sup>

Sebuah DC *Power supply* atau Adaptor pada dasarnya memiliki 4 bagian utama agar dapat menghasilkan arus DC yang stabil. Keempat bagian utama tersebut diantaranya adalah Transformer, *Rectifier, Filter dan Voltage Regulator*.

#### **2.2.5.1 Transformator**

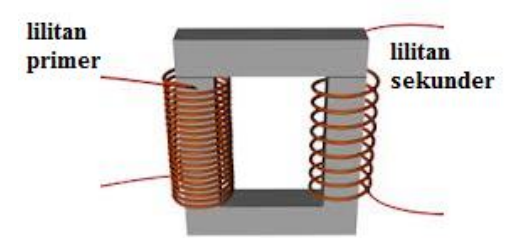

Gambar 2.20 Bagian Inti Trafo<sup>[6]</sup>

Gambar diatas merupakan gambar bagian inti trafo.Transformator (trafo) adalah alat yang digunakan untuk menaikkan atau menurunkan tegangan bolakbalik (AC).

Prinsip kerja dari sebuah transformator adalah sebagai berikut. Ketika Kumparan primer dihubungkan dengan sumber tegangan bolak-balik, perubahan arus listrik pada kumparan primer menimbulkan medan magnet yang berubah. Medan magnet yang berubah diperkuat oleh adanya inti besi dan dihantarkan inti besi ke kumparan sekunder, sehingga pada ujung-ujung kumparan sekunder akan timbul ggl induksi. Efek ini dinamakan induktansi timbal-balik (*mutual inductance*).

Ketika arus listrik dari sumber tegangan yang mengalir pada kumparan primer berbalik arah (berubah polaritasnya) medan magnet yang dihasilkan akan berubah arah sehingga arus listrik yang dihasilkan pada kumparan sekunder akan berubah polaritasnya. 6] Gambar 2.21 menunjukan skema dari trafo.

Rumus Perbandingan Trafo

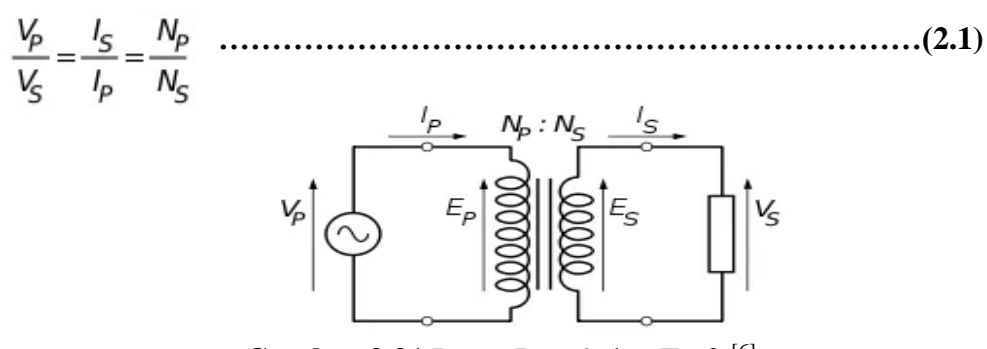

Gambar 2.21 Dasar Rangkaian Trafo<sup>[6]</sup>

 $Vp = tegangan pada kumparan primer (volt), Vs = tegangan pada kumparan$ sekunder (volt), Ip = arus pada kumparan primer (A), Is = arus pada kumparan sekunder (A), Np = banyak lilitan primer, Ns = banyak lilitan sekunder  $a = \text{nilai}$ perbandingan lilitan transformator. Akibat adanya fluks di kumparan primer maka di kumparan primer terjadi induksi sendiri ( self induction ) dan terjadi pula induksi di kumparan sekunder karena pengaruh induksi dari kumparan primer atau disebut sebagai induksi bersama ( mutual induction ) yang menyebabkan timbulnya fluks magnet di kumparan sekunder, maka mengalirlah arus sekunder jika rangkaian sekunder di bebani, sehingga energi listrik dapat ditransfer keseluruhan (secara magnetisasi ).<sup>[6]</sup>

 $E = -N\frac{d\varphi}{dt}$  $\frac{d\Phi}{dt}$  Dimana : E = gaya gerak listrik (ggl)  $N =$  jumlah lilitan  $d\varphi$  $\frac{d\omega}{dt}$  perubahan fluks magnet

Dari persamaan e diatas, maka didapatkan perbandingan lilitan antara primer dan sekunder berdasarkan perbandingan GGL induksi, yaitu:

$$
E_1 = -N_1 \frac{d\varphi}{dt} \text{ dan } E_2 = -N_2 \frac{d\varphi}{dt}
$$

Maka perbandingan transformasinya :

$$
a=\frac{E_1}{E_2}=\frac{N_1}{N_2}
$$

Apabila :

 < 1, maka transformator berfungsi untuk menaikkan tegangan (*step up*) > 1, maka transformator berfungsi untuk menurunkan tegangan (*step down*) Trafo akan dianggap ideal bila tidak adanya rugi-rugi, maka akan didapat :

$$
P_1 = P_2
$$
  
\n
$$
\frac{V_1}{V_2} = \frac{I_2}{I_1}
$$
  
\n
$$
V_1 I_1 = V_2 I_2
$$
  
\n
$$
a = \frac{V_1}{V_2} = \frac{I_2}{I_1} = \frac{N_1}{N_2}
$$

maka dapat disimpulkan bahwa trafo yang dipakai adalah trafo step down. Dilihat dari jumlah lilitan primer yang lebih banyak dari jumlah lilitan sekunder. [6]

# **2.2.5.2 Rectifier Penyearah Gelombang Penuh**

Penyearah gelombang penuh dapat dibuat dengan 2 macam yaitu, menggunakan 4 diode dan 2 diode. Untuk membuat penyearah gelombang penuh dengan 4 diode menggunakan transformator *non*-CT seperti terlihat pada gambar 2.22 berikut :

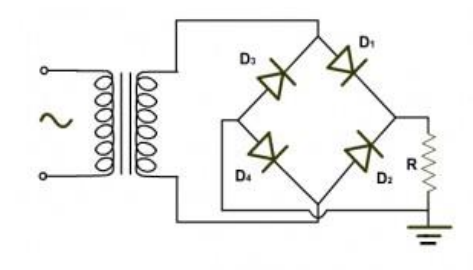

**Gambar 2.22** *Full Wave Rectifier 4 Bridge*[6]

Prinsip kerja dari penyearah gelombang penuh dengan 4 diode diatas dimulai pada saat *output* transformator memberikan level tegangan sisi positif, maka D1, D4 pada posisi *forward* bias dan D2, D3 pada posisi *reverse* bias sehingga level tegangan sisi puncak positif tersebut akan di lewatkan melalui D1 ke D4. Kemudian pada saat *output* transformator memberikan level tegangan sisi puncak negatif maka D2, D4 pada posisi *forward* bias dan D1, D2 pada posisi *reverse* bias sehingan level tegangan sisi negatif tersebut dialirkan melalui D2, D4. Untuk lebih jelasnya dapat dilihat pada grafik *output* berikut pada gambar 2.23.

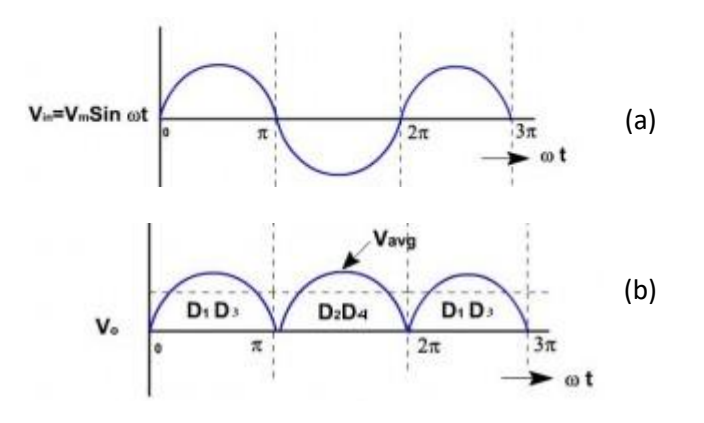

**Gambar 2.23** *Full Wave Rectifier Output*[6]

(a) **Sebelum Dioda; (b) Setelah Dioda**

# **2.2.5.3 Filter**

Agar tegangan penyearahan gelombang AC lebih rata dan menjadi tegangan DC maka dipasang *filter* kapasitor pada bagian *output* rangkaian penyearah seperti terlihat pada gambar 2.24 berikut.

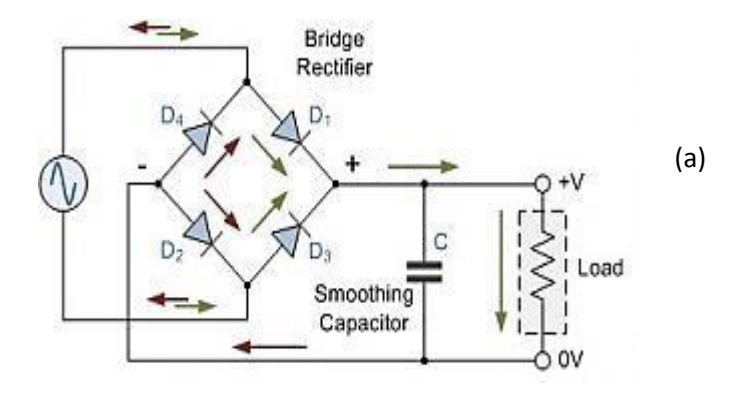

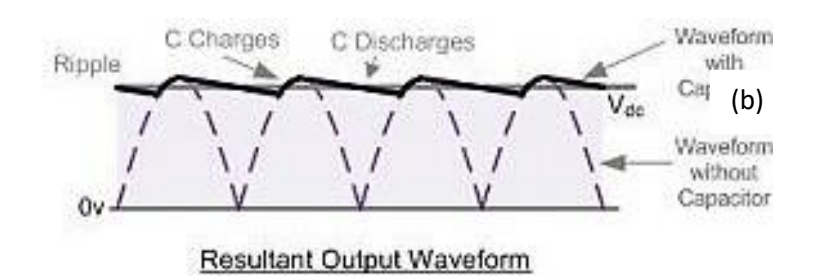

**Gambar 2.24** *Full Wave Rectifer Bridge Filter*; (a) Rangkaian;

(b)  $Output<sup>[6]</sup>$ 

Fungsi kapasitor pada rangkaian diatas untuk menekan riple yang terjadi dari proses penyearahan gelombang AC. Setelah dipasang *filter* kapasitor maka *output* dari rangkaian penyearah gelombang penuh ini akan menjadi tegangan DC (*Direct Current*) yang dpat diformulasikan sebagai berikut :

$$
Vdc = \frac{2Vmax}{\pi} \quad (2.3)
$$

Kemudian untuk nilai *riple* tegangan yag ada dapat dirumuskan sebagai berikut :

$$
V_{Riple} = \frac{I_{Load}}{fC} \quad \cdots \quad \cdots \quad \cdots \quad \cdots \quad \cdots \quad \text{(2.4)}
$$

# **2.2.5.4 IC** *Fix Voltage Regulator*

 Regulator tegangan adalah bagian *power supply* yang berfungsi untuk memberikan stabilitas *output* pada suatu *power supply*. *Output* tegangan DC dari penyearah tanpa regulator mempunyai kecenderungan berubah harganya saat dioperasikan. Adanya perubahan pada masukan AC dan variasi beban merupakan penyebab utama terjadinya ketidakstabilan pada *power supply*. Pada sebagian peralatan elektronika, terjadinya perubahan catu daya akan berakibat cukup serius.

Untuk mendapatkan pencatu daya yang stabil diperlukan regulator tegangan. Regulator tegangan untuk suatu *power supply* paling sederhana adalah menggunakan [dioda zener,](http://elektronika-dasar.web.id/dioda-zener/) tetapi ada juga yang menggunakan IC Regulator.

Salah satu IC regulator yaitu *Fixed Voltage Regulator. Fixed Voltage Regulator* adalah jenis IC *regulator*tetap atau pengatur tegangan tetap. Batas *output* tegangan yang dihasilkan oleh IC nilanya tetap. Contoh IC 7805 memiliki batas nilai *output* 5 volt dan tidak bisa diuah-ubah lagi.

*Fixed Voltage Regulator* dibedakan menjadi dua jenis yakni *Positive Voltage Regulator* dan *Negative Voltage Regulator*. Contoh dari *Positive Voltage Regulator* adalah IC 78xx. Nilai yang ada di belakang tipe IC atau nilai xx menunjukkan batas nilai tegangan IC tersebut. Misal 7805 punya batas nilai 5 volt, 7809 punya batas 9 volt, dan 7812 punya batas 12 volt.

Sedangkan contoh *Negative Voltage Regulator* adalah IC tipe 79xx seperti 7905 dan 7912. Sebenarnya *Positive Voltage Regulator* dan *Negative Voltage Regulator* punya fungsi sama. Yang membedakan antara dua jenis IC *fixed*  regulator tersebut hanyalah polaritas yang ada pada tegangan *output*nya. [6]

**2.2.6** *Relay*

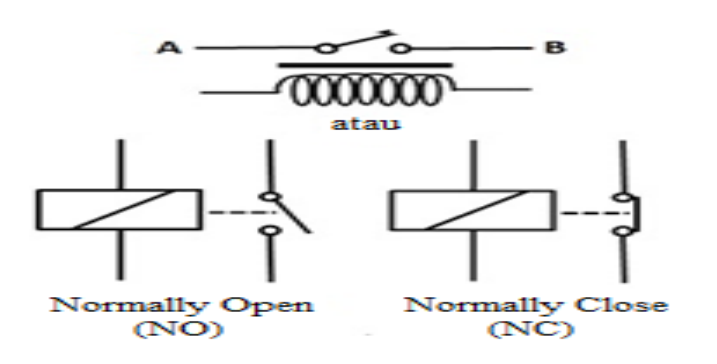

**Gambar 2.25** *Relay*[10]

Gambar 2.25 menunjukan skema kerja dari relay. *Relay* adalah suatu komponen elektronika yang menggunakan gaya elektromagnetik untuk memutus atau menghubungkan aliran besaran listrik. *Relay* terdiri dari 3 bagian utama, yaitu:

- 1. *Common*, merupakan bagian yang tersambung dengan *Normally Close* (dalam keadaan normal).
- 2. Koil (kumparan), merupakan komponen utama *relay* yang digunakan untuk menciptakan medan magnet.
- 3. Kontak, merupakan sejenis saklar yang pergerakannya tegantung dari ada atau tidaknya arus listrik pada *coil*. Ada 2 jenis kontak pada relay yaitu :
	- a. *Normaly open* adalah kondisi *relay* di mana sebelum mendapatkan logic 1 atau tidak mendapatkan tegangan adalah terbuka (*OFF*).
	- b. *Normaly close* adalah kondisi *relay* di mana sebelum mendapatkan logic 1 atau tidak mendapatkan tegangan adalah menutup (*ON*)

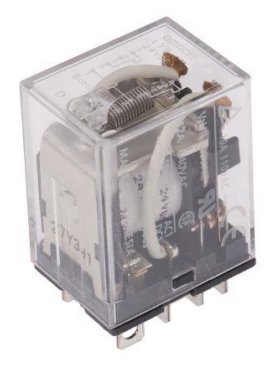

**Gambar 2.26** *Relay Omron*[10]

Modul *Relay* pada gambar 2.26 ini digunakan sebagai *electronic-switch* yang dapat digunakan untuk mengendalikan *ON/OFF* peralatan listrik berdaya besar, dengan spesifikasi sebagai berikut :

- 1) Menggunakan *Relay* Omron 24VDC.
- 2) Menggunakan tegangan rendah, 24VDC, sehingga dapat langsung dihubungkan pada sistem mikrokontroler.
- 3) Tipe *relay* adalah DPDT, tapi dalam alat ini kami memakasi hanya 1 polenya saja: 1 COMMON, 1 NC (*Normally Close*), dan 1 NO (*Normally Open*).
- 4) Memiliki daya tahan sampai dengan 10A.
- 5) Pin pengendali dapat dihubungkan dengan port mikrokontroler mana saja, sehingga membuat pemprogram dapat leluasa menentukan pin mikrokontroler yang digunakan sebagai pengendali.
- 6) Dilengkapi rangkaian penggerak (*driver*) *relay* dengan level tegangan TTL sehingga dapat langsung dikendalikan oleh mikrokontroler.
- 7) Driver bertipe "*active high*" atau kumparan *relay* akan aktif saat pin pengendali diberi logika "1".
- 8) Deskripsi : Modul ini menggunakan *Relay Omron* untuk kontrol, voltase AC maks pada 250VAC dan 125VDC, arus rata-rata pada 5A saat ini maksimum 10A; Pada dasarnya menghubungkan TTL tinggi dan TTL terbuka atau rendah. Tegangan operasi 24VDC. Dengan lubang baut tetap untuk memudahkan pemasangan.
- 9) Sambungan : VCC *connect to* 24VDC, GND *connect to* GND, 1N1-1N3 *relay control interface connected* to port Q1 PLC.

## **2.2.7** *Conveyor*

*Conveyor* adalah suatu sistem mekanik yang mempunyai fungsi memindahkan barang dari satu tempat ke tempat yang lain. *Conveyor* banyak dipakai di industri untuk transportasi barang yang jumlahnya sangat banyak dan berkelanjutan.

*Conveyor* banyak dipakai karena mempunyai nilai ekonomis dibanding transportasi berat seperti truk dan mobil pengangkut. *Conveyor* dapat memobilisasi barang dalam jumlah banyak dan kontinyu dari satu tempat ke tempat lain. Kelemahan sistem ini adalah tidak mempunyai fleksibilitas saat lokasi barang yang dimobilisasi tidak tetap dan jumlah barang yang masuk tidak kontinyu.[2] Gambar 2.27 menununjukan skema *conveyor* bergerak.

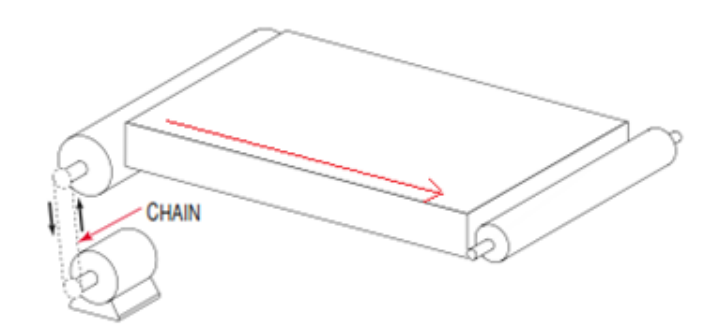

**Gambar 2.27** *Conveyor* bergerak[2]

## **2.2.8** *Belt Conveyor*

*Belt conveyor* atau ban berjalan adalah alat transportasi yang paling efisien dalam pengoperasiannya jika dibanding dengan alat berat/truk untuk jarak jauh, karena dapat mentransport material lebih dari 2 kilometer, tergantung disain *belt* itu sendiri. Material yang ditransport dapat berupa *powder,* granular atau lump dengan kapasitas lebih dari 2000 ton/jam, hal ini berkembang seiring dengan kemajuan rancangan *belt* itu sendiri. Saat ini sudah dikembangkan *belt conveyor* jenis *long curve*, yaitu belt dengan lintasan kurva horizontal maupun vertikal dengan radius minimum 400 m, sehingga sangat cocok untuk medan berliku dan jarak jauh.

Keuntungan lainnya penggunaan *belt* adalah kemudahan dalam pengoperasian dan pemeliharaan, tetapi *belt* tidak tahan temperatur di atas 200 <sup>0</sup>C. Dengan *belt conveyor*, material dapat diumpan disepanjang lintasan, begitu juga pengeluarannya. Jenis *belt* bisa berupa *textil rubber belt, metal belt, steel cord belt*. Jenis yang paling banyak dipakai adalah jenis *textil rubber belt*. Lintasan belt dapat direncanakan horizontal, inklinasi, kombinasi inklinasi dan horizontal. Sudut kemiringannya tergantung koefisien gesek antara material yang diangkut. Dalam prakteknya sudut inklinasi berkisar antara  $7^0$ -10<sup>0</sup> lebih kecil dari sudut gesek material *belt*. Hal ini disebabkan karena adanya penurunan *belt (belt sag)* antara *idler roller*, sehingga inklinasi lebih besar dari inklinasi *belt* itu sendiri.[2] *Belt Conveyor* sendiri sesuai ditunjukan pada gambar 2.28

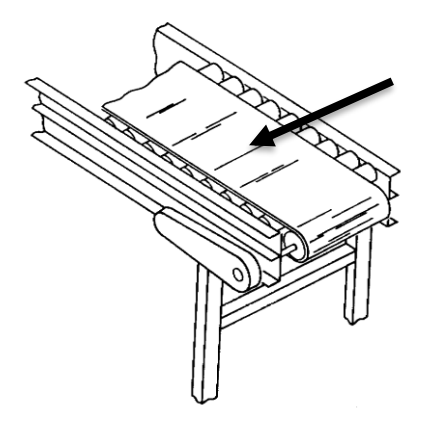

**Gambar 2.28** *Belt Conveyor*[2]

## **2.2.9 Motor DC**

Motor DC memerlukan *supply* tegangan yang searah pada kumparan medan untuk diubah menjadi energi mekanik. Bagian utama motor DC adalah stator dan rotor dimana kumparan medan pada motor dc disebut stator (bagian yang tidak berputar) dan kumparan jangkar disebut rotor ( bagian yang berputar).

Bentuk motor yang paling sederhana memiliki kumparan satu lilitan yang bisa berputar bebas diantara kutub-kutub magnet permanen. Jika terjadi putaran pada kumparan jangkar dalam pada medan magnet, maka akan timbul tegangan (GGL) yang berubah-ubah arah pada setiap setengah putaran, sehingga merupakan tegangan bolak balik.

Prinsip dari arus searah adalah membalik phasa negatif dari gelombang sinusoidal menjadi gelombang yang mempunyai nilai positif dengan menggunakan komutator, dengan demikian arus yang berbalik arah dengan kumparan jangkar yang berputar dalam medan magnet dihasilkan tegangan (GGL).[14] Gambar 2.29 menujukan bentuk fisik dari Motor DC itu sendiri.

#### **2.2.9.1 Motor DC DME34B37G76B**

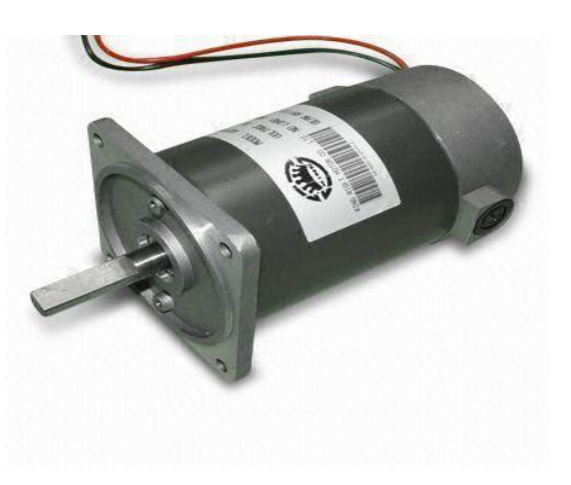

**Gambar 2.29** Motor DC DME34B37G76B[14]

| Terukur            | Ukuran               |
|--------------------|----------------------|
| Rated voltage      | 24 VDC               |
| $Diameter-outline$ | 36.6 mm              |
| Gear ratio         | $1/10 \sim 1/1500$   |
| Rated torque       | $4.9$ (mN $\cdot$ m) |
| Rated speed        | $65,8$ (rpm)         |
| Starting current   | 600                  |

**Tabel 2.5** Spesifikasi Motor *DME34B37G76B*[14]

# **2.2.9.2 Prinsip Kerja Motor**

Penjelasan dari operasi tersebut adalah sebagai berikut. Bila arus listrik dilewatkan melalui rotor melalui komutator, karena berada di medan magnet, ia berputar. Gaya rotasi ini digunakan untuk melakukan kerja mekanik.

Dalam penggunaan motor DC ini perlu beberapa hal yang diperhatikan saat digunakan, yaitu : untuk meningkatkan rasio reduksi menghasilkan torsi yang meningkat, namun ada batasan kekuatan material, jadi jika torsi awal untuk motor yang digerakkan melebihi kekuatan yang dijamin, hindari mengunci poros *output*; Bila menggunakan ikat pinggang untuk mentransmisikan torsi dari poros *output*, masalah dapat terjadi pada nilai PV dari bahan poros roda gigi yang secara drastis mengurangi umur, jadi perlu perawatan; Hindari komponen pas tekan ke poros *output*; Saat menggunakan *pulsa drive* dalam mode operasi, hati-hati untuk menghindari penggunaan beban kejut yang tidak perlu pada roda gigi.

Jangan mencoba memodifikasi atau membongkar motor DC yang disesuaikan. Secara khusus, *pinholing* atau *cutting* poros akan menghasilkan kinerja yang terdegradasi dan harus benar-benar dihindari.<sup>[14]</sup> Sesuai dengan prinsip kerja Motor DC pada gambar 2.30 dibawah ini

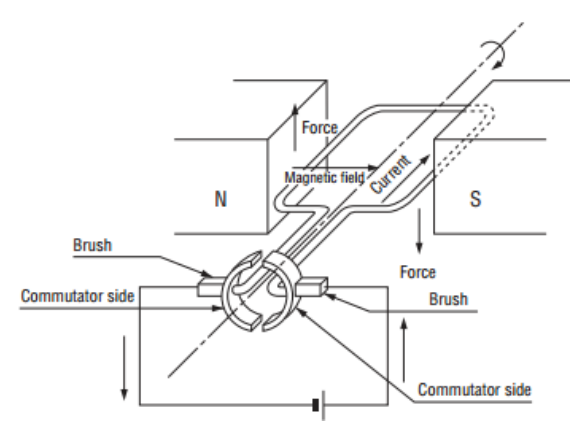

**Gambar 2.30** Prinsip Kerja Motor DC DME34B37G76B[14]

#### **2.2.10 Motor Servo**

Motor Servo adalah suatu perangkat putar (*actuator*) yang dirangkai dengan kontrol umpan balik atau *loop* tertutup sehingga perangkat tersebut dapat di*setting* (atur) untuk memastikan dan menentukan posisi dari sudar poros *output*  motor. Pada motor servo posisi putaran sumbu dari motor akan diinformasikan kembali ke rangkaian kontrol yang ada di dalam. Motor servo disusun dari sebuah motor DC, *gearbox, variabel resistor* (VR) atau *potensiometer* dan rangkaian kontrol. Potensiometer berfungsi untuk menentukan batas maksimum putaran sumbu (*axis*) motor servo. Sedangkan sudut dari sumbu motor servo diatur berdasarkan lebar pulsa yang pada pin kontrol motor servo. Bagian-bagian dari Motor Servo sendiri terlihat pada gambar 2.31 di bawah ini :

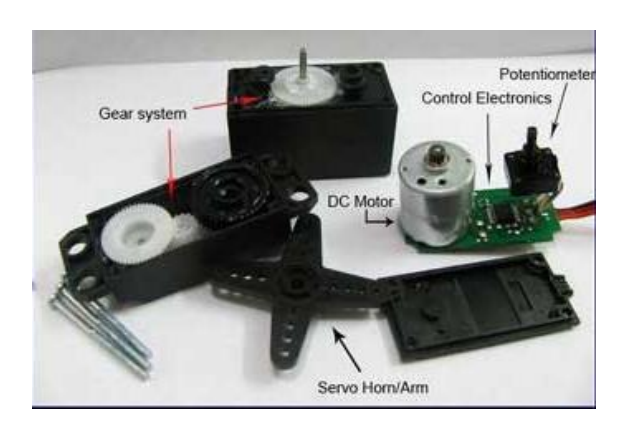

Gambar 2.31 Bagian-bagian Motor Servo<sup>[15]</sup>

Bagian-bagian motor servo pada gambar 2.28 diatas adalah sebagai berikut :

- 1. Motor DC
- 2. Gear, berfungsi untuk memperlambat putaran utama lalu meningkatkan torsi putaran motor servo.
- 3. Potensiometer, berfungsi untuk merubah hambatan (resistansi) pada motor dan sebagai penentu batas putaran utama pada motor servo.
- 4. Rangkaian sistem kontrol, berfungsi untuk mengontrol penggerakan dan posisi akhir poros. Lebih tepatnya, posisi poros keluaran (*output*) akan dideteksi dengan tujuan untuk mengetahui apakah posisi poros sudah sesuai dengan yang kita inginkan atau belum. Jika posisi poros belum sesuai, maka sistem kontrol akan memberikan sinyal agar posisi poros sesuai dengan apa yang diinginkan.

Motor servo juga merupakan motor yang mampu bekerja dua arah (CW dan CCW) dimana arah dan sudut pergerakan rotornya dapat dikendalikan dengan memberikan variasi lebar pulsa *(duty cycle)* sinyal PWM pada bagian pin kontrolnya.[15]

#### **2.2.11** *TTL Logic To PLC Logic*

Rangkaian *converter TTL Logic To PLC Logic* atau *converter* sensor warna TCS-230 ke PLC Logic. Rangkaian *converter* sensor warna ke PLC Logic ini berfungsi untuk mengubah output dari sensor warna yang berupa periode / lebar pulsa yang mempunyai level tegangan 5V TTL *Logic* dirubah untuk bisa berkomunikasi dengan Logic I/O dari I/O PLC. Rangkaian *converter TTL Logic to PLC Logic* ini menggunakan mikrokontroler Mega2560 yang berfungsi untuk menerima periode – periode output dari sensor warna TCS-230 yang secara program nanti ditentukan intensitas – intensitas warna yang terdeteksi sesuai dengan lebar pulsa yang diterima oleh mikrokontroler setelah kontroler mendapatkan informasi lebar pulsa dan menentukan intensitas warna yang dominan kemudian kontroler akan menggerakkan rangkaian relay.. Jika sensor warna mendeteksi dominan warna merah, maka setelah diproses oleh rangkaian *converter TTL Logic to PLC Logic* ini maka relay yang berwarna merah akan ON dan akan memberikan inputan ke PLC. Jika sensor warna mendeteksi warna hijau yang dominan, maka setelah diproses oleh rangkaian *converter* ini relay warna hijau akan *ON* dan memberikan inputan ke PLC. Jika tidak ada warna dominan yang terdeteksi maka semua relay akan  $OFF$  ( tidak ada warna merah, hijau,).<sup>[1]</sup>